# **BAB III**

## **PELAKSANAAN KERJA MAGANG**

### **3.1 Kedudukan dan Koordinasi**

Penulis mendapatkan kesempatan untuk berperan sebagai *video editor* di Mooilux dalam program magang ini. Seorang *video editor* bertugas untuk menyunting, menggabungkan beberapa *shot-shot* video yang sudah direkam menjadi satu kesatuan video yang utuh. Seorang *video editor* bekerja sesuai dengan arahan atau *brief* maupun konmsep yang diberikan oleh *director*.

Dalam program magang, penulis berperan sebagai *video editor* dan terkadang mengerjakan proyek dengan *workflow* yang sedikit berbeda. Beberapa proyek tersebut dapat dibagi menjadi dua antara lain, proyek produksi iklan dan juga produksi konten media sosial.

Dalam produksi iklan, hampir sama dengan produksi iklan pada umumnya, penulis sebagai *video editor* bekerja sesuai dengan arahan dan atau *brief* dari *director*. Setelah mendapatkan *brief* dari *director*, penulis melakukan *offline editing* dan memberikan *preview* kepada *director* dan juga *produser,* dan akan diberikan kepada klien. Setelah mendapatkan *feedback*, kemudian penulis akan merevisi dan melanjutkan proses *editing* sampai tahap *picture lock.* Setelah selesai, video akan di-*export* untuk diberikan kepada pihak *Post House* untuk proses *color grading* dan juga *sound mixing.* Setelah semua proses selesai, penulis menggabungkan hasil *online editing* dan memberikannya kepada *director* dan juga *produser* yang kemudian diteruskan kepada klien.

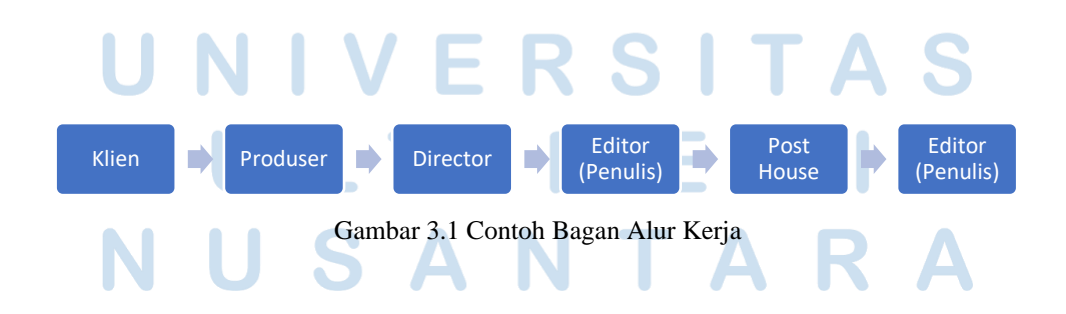

Sedangkan, dalam memproduksi konten media sosial, penulis bekerja berdasarkan *brief* dan arahan serta konsep dari *social media specialist*. Setelah mendapatkan *brief,* penulis kemudian dapat langsung memulai proses *video editing*. Biasanya, penulis akan memberikan *first preview* atau *offline preview* setelah selesai melakukan tahap *offline editing* kepada *social media specialist* dan *project manager*. Setelah mendapatkan *feedback* atau sudah disetujui, maka penulis akan melanjutkan proses *editing* sampai selesai kemudian memberikan *final preview* kepada *social media specialist* dan *project manager* yang kemudian akan diteruskan kepada *creative director*.

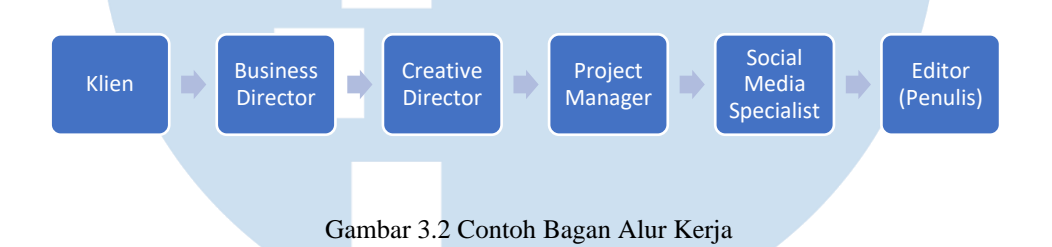

# **3.2 Tugas dan Uraian Kerja Magang**

Selama melakukan kerja magang di Mooilux, penulis terlibat aktif dalam sbeberapa proses produksi yang dikerjakan oleh Mooilux, sebagai bagian dari tugas penulis sebagai seorang *video editor*.

## **3.2.1 Tugas yang Dilakukan**

Berikut ini adalah rincian proyek yang dikerjakan oleh penulis selama mengikuti program magang di Mooilux dari tanggal 22 April 2022 hingga 21 Oktober 2022.

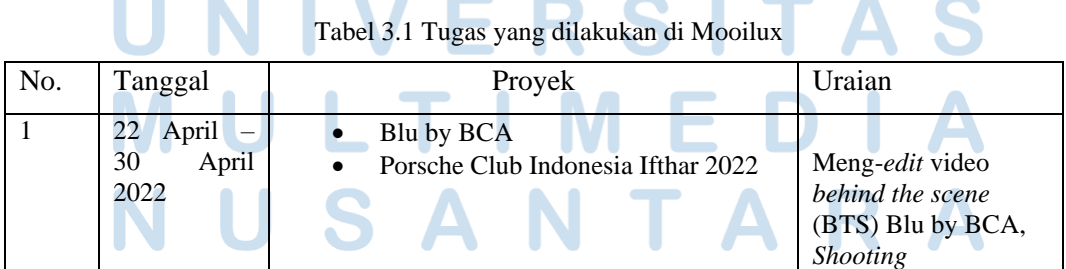

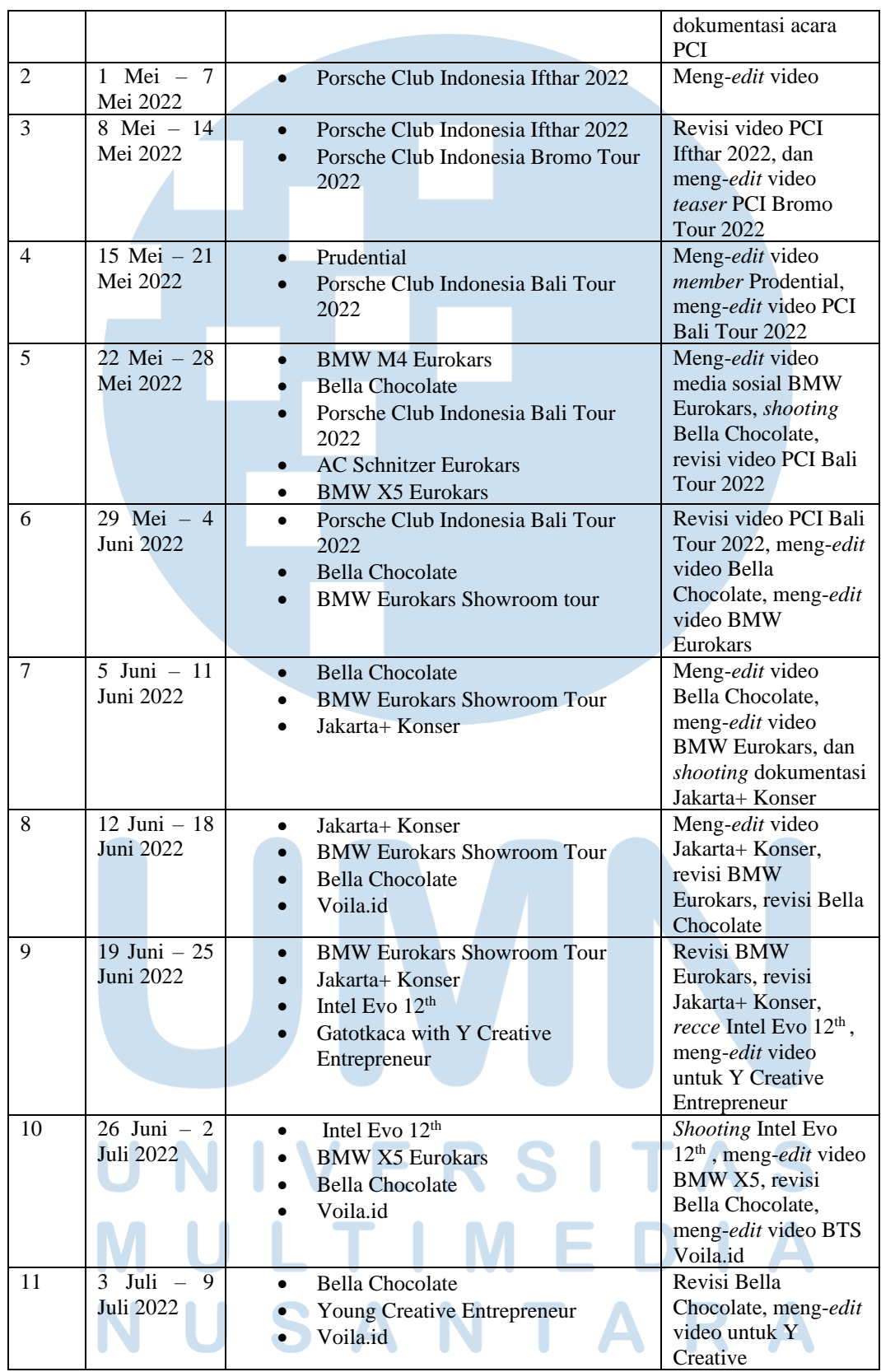

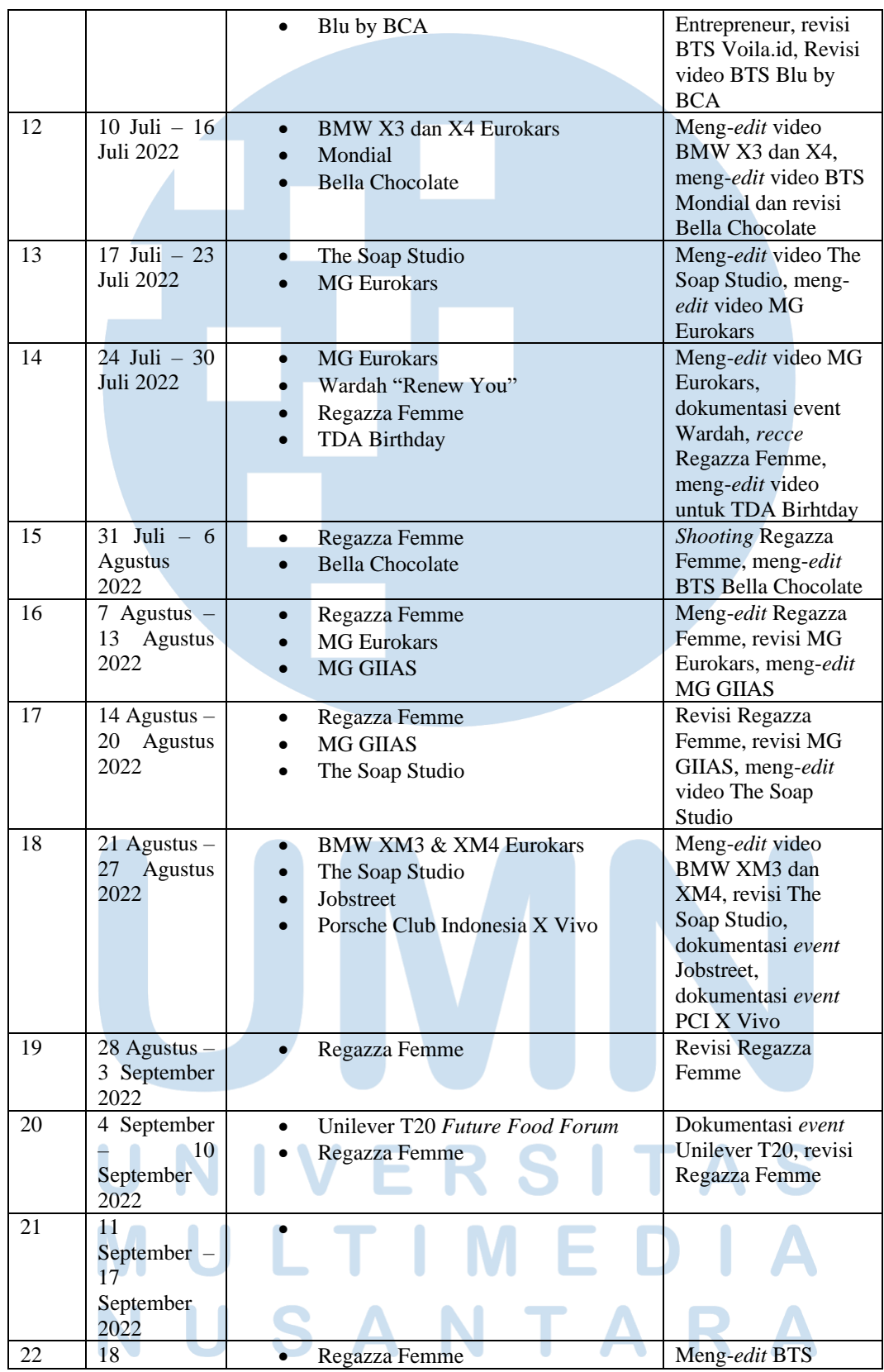

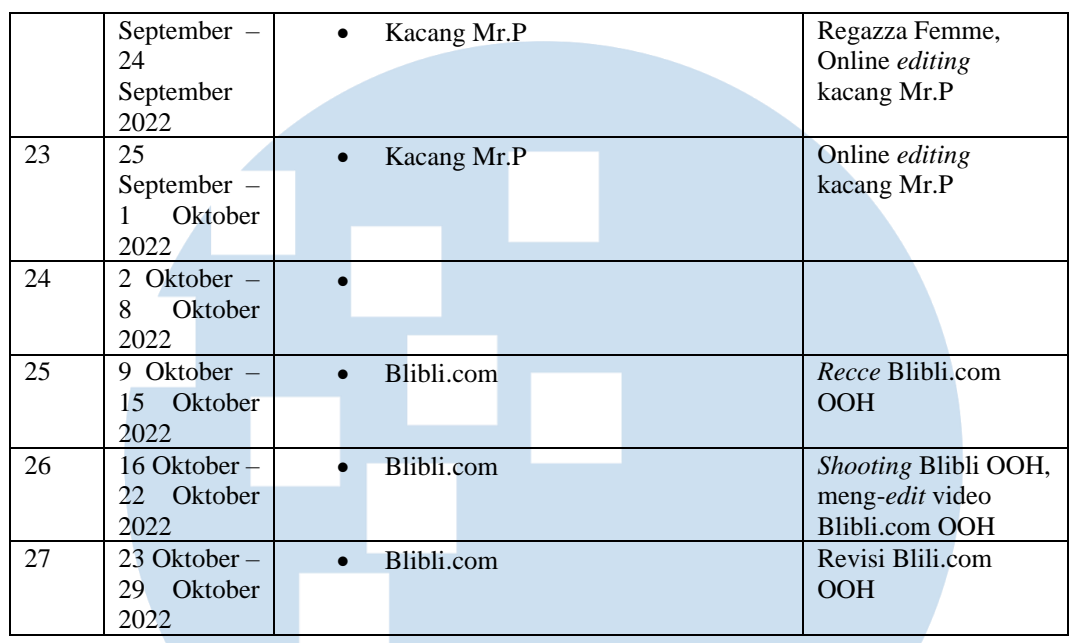

# **3.2.2 Uraian Kerja Magang**

Dalam praktek kerja magang yang dilakukan, penulis mengerjakan puluhan video dengan bentuk video yang berbeda-beda dari beberapa proyek yang ada. Dari video-video tersebut, penulis akan mengambil tiga proyek utama yang dikerjakan oleh penulis selama melaksanakan kerja magang di Mooilux. Proyek video yang diambil adalah sebagai berikut:

- 1. Blibli.com
- 2. Bella Chocolate
- 3. Kacang Mr.P

Alasan penulis memilih tiga proyek tersebut adalah karena penulis memiliki peran yang cukup besar, dan dari proyek tersebut penulis mendapatkan banyak pengalaman serta penulis dapat mengimplementasikan ilmu-ilmu yang sudah dipelajari di kelas selama masa perkuliahan. Selama melaksanakan program magang, penulis selalu mencoba untuk menerapkan *workflow* yang dipelajari dari perkuliahan dan juga berusaha untuk beradaptasi dengan *workflow* dari Mooilux. oleh sebab itu, dalam menguraikan proses kerja magang, penulis akan membagi

proses produksi berdasarkan tahapan produksi *pre-production*, *production*, dan juga *post-production.*

### **1. Produksi Blibli.com** *Out of Home* **(OOH)**

Proyek ini merupakan proyek pertama dari Mooilux yang mempercayai penulis sebagai sinematografer sekaligus sebagai *editor*. Video ini merupakan sebuah video pendek yang menggunakan teknik *hyperlapse*, yakni menggunakan beberapa foto secara berurutan dan bergerak dengan jarak yang sudah ditentukan, kemudian disatukan kembali melalui proses *editing*. Selain itu, video ini juga menggunakan beberapa *motion graphic*.

Pada tahap *pre-production* penulis menerima *brief* dan referensi dari sutradara dan kemudian membuat *breakdown* untuk mengetahui *shot* dan asetaset digital yang dibutuhkan dan teknik yang tepat untuk memproduksinya.

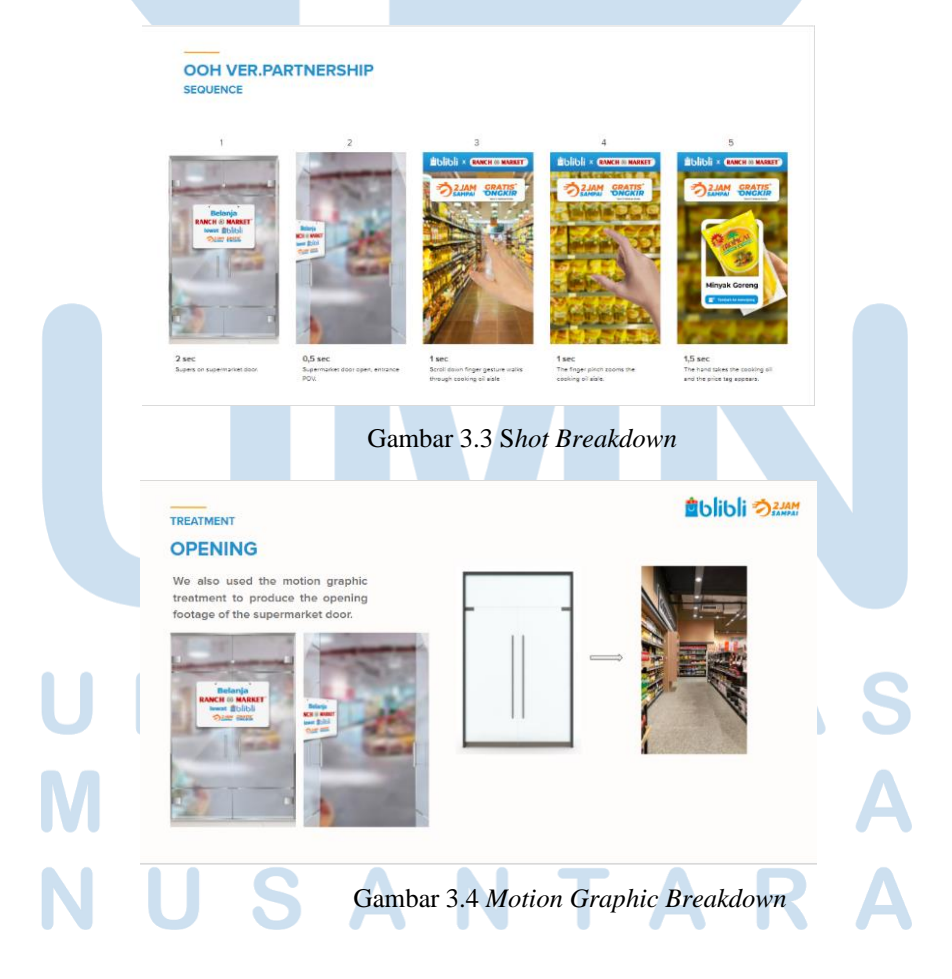

Setelah selesai membuat *breakdown*, kemudian penulis melanjutkan proses *pre-production* untuk melakukan *recce* dan juga *test cam*. *Recce* dilakukan di dua tempat, yakni Ranch Market Lippo Puri dan juga Ranch Market Pondok Indah Mall 3. Dari hasil *recce* tersebut, penulis membuat *recce report*, dan juga *test cam report* berupa video sampel untuk dipresentasikan kepada agensi dan juga klien.

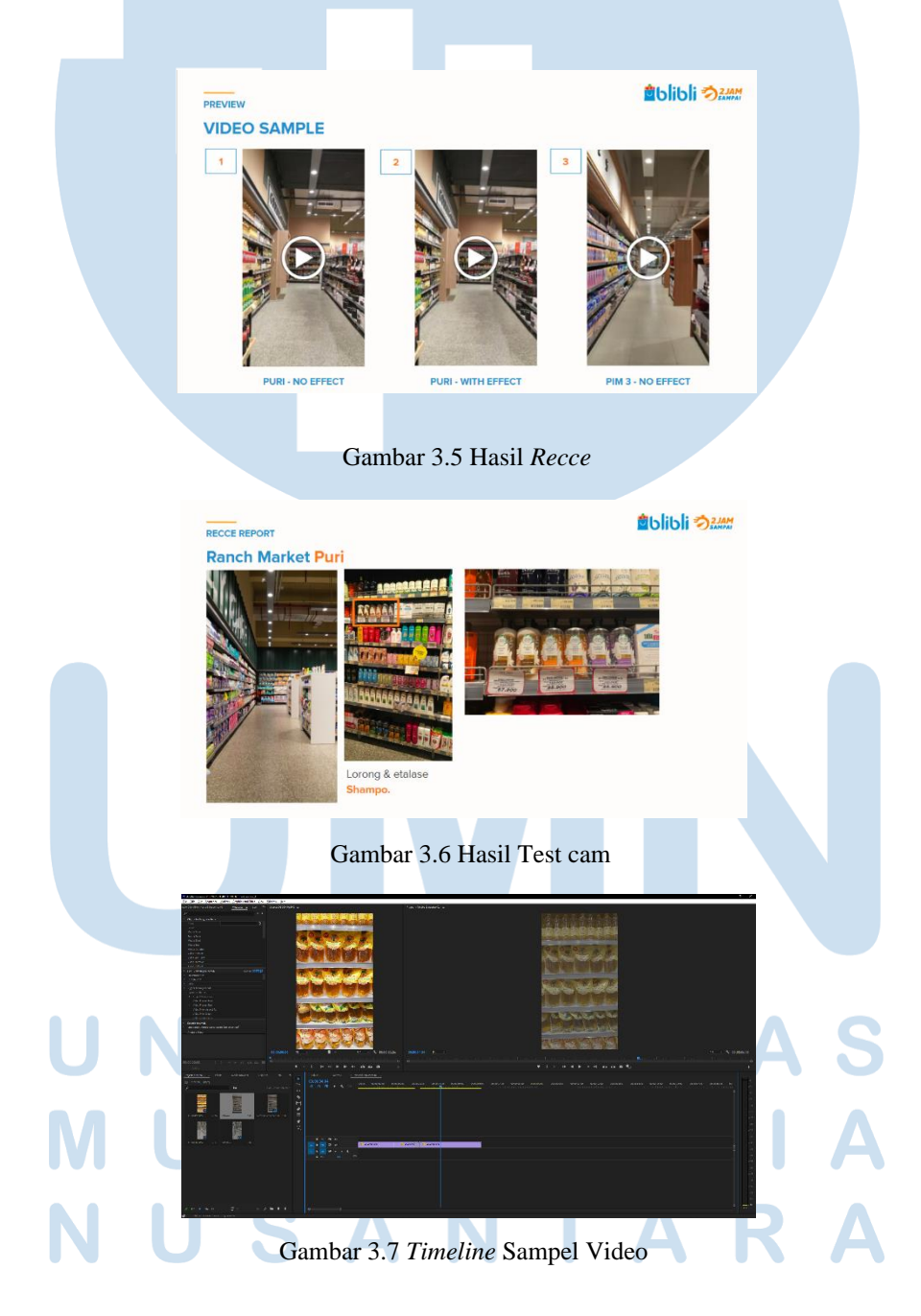

Setelah selesai dipresentasikan, dan mendapatkan *feedback* dari klien serta agensi, kemudian dilanjutkan dengan tahap produksi. Proses produksi dilaksanakan dalam satu hari, yakni pada tanggal 19 Oktober 2022. Produksi dimulai dengan *crewcall* pada pukul 09.00 WIB dan kemudian proses *shooting* dilanjutkan hingga pukul 16.00 WIB, kemudian pindah lokasi ke studio Mooilux untuk proses *shooting greenscreen* yang akan digunakan untuk *asset motion graphic*. Proses *shooting* selesai hingga pukul 22.00 WIB.

Setelah proses produksi selesai, penulis langsung melanjutkan proses *post-production* dengan membuat *roughcut* dari hasil produksi. Penulis menggunakan *software editing* Adobe After Effect. Hal ini dikarenakan proses produksi ini akan banyak menitikberatkan pada tahap *motion graphic*  dan *online editing* sehingga penulis memilih untuk menggunakan *software editing* Adobe After Effect.

Kemudian, setelah membuat *roughcut* penulis mendapatkan *feedback* dari agensi mengenai hasil *editing* yang masih sangat berantakan dikarenakan proses *post-productioni* baru saja dimulai dan masih tahap *roughcut*. Kemudian penulis dengan dibantu oleh supervisi penulis dan sutradara menjelaskan kepada agensi proses *workflow* yang dilalui selama tahap *post-*

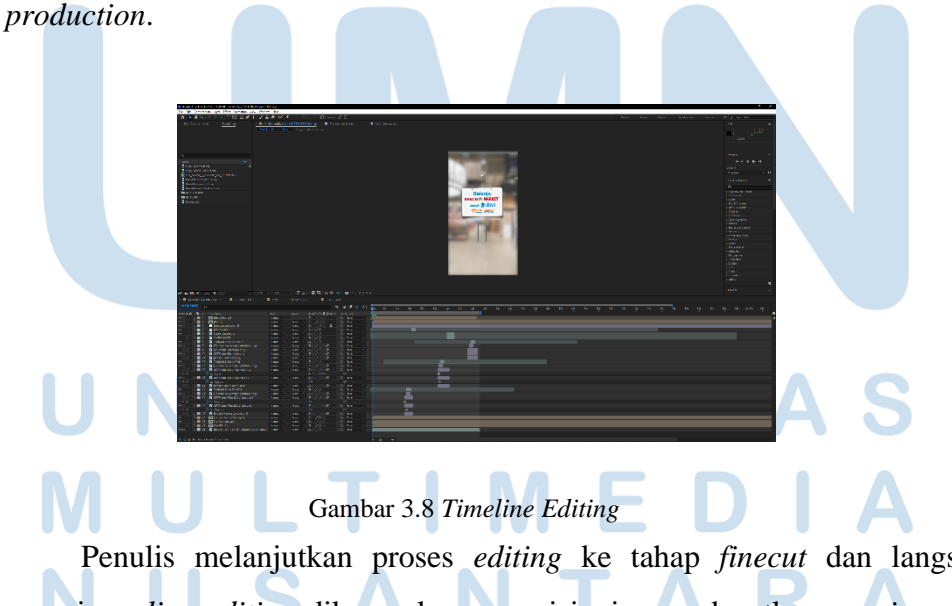

Penulis melanjutkan proses *editing* ke tahap *finecut* dan langsung menuju *online editing* dikarenakan agensi ingin mendapatkan *preview* yang

rapih, sehingga penulis melewatkan proses *preview* di *finecut* dan *pictlock*. Kemudian penulis mendapatkan beberapa revisi minor, di mana beberapa revisi tersebut memiliki fokus pada animasi *motion graphic*. Dari proses produksi ini, penulis menghasilkan *output* sebanyak sembilan video dengan variasi resolusi dan format serta animasi sebanyak empat jenis, sehingga total video yang diproduksi adalah sebanyak 36 video.

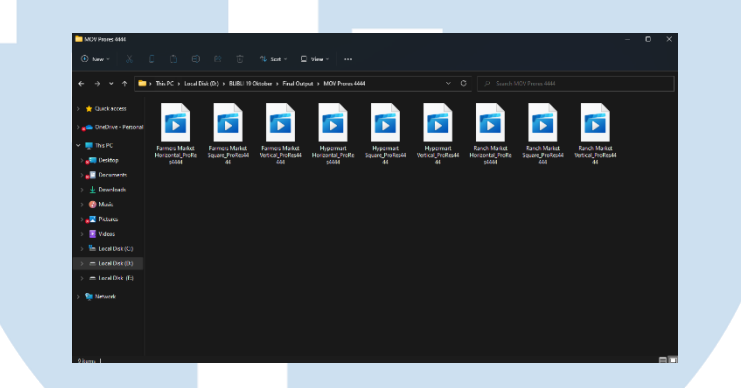

Gambar 3.9 *Output Video*

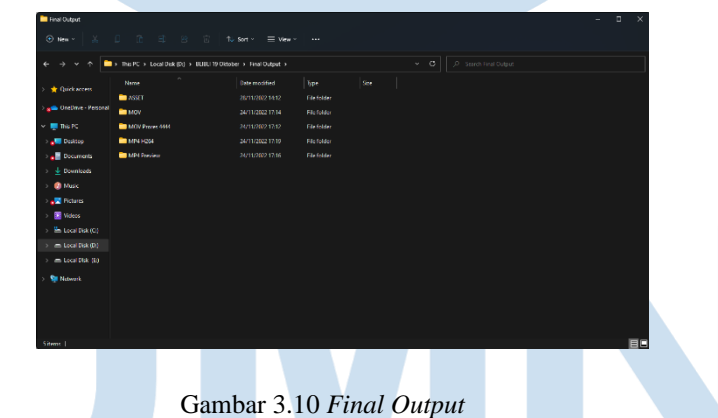

### **2. Produksi Bella Chocolate**

Proyek ini merupakan sebuah proyek iklan pertama yang penulis kerjakan. Pada awalnya, penulis ditugaskan sebagai *DIT* untuk melakukan *transcoding video* hasil produksi secara langsung ke dalam bentuk *proxy* sehingga dapat mempercepat dan memudahkan pekerjaan *editor*. Selain itu, penulis

ditugaskan untuk menyiapkan *grab still,* yakni *screenshot* dari *shot* sebelumnya sebagai bahan *preview* dan juga keperluan *continuity*.

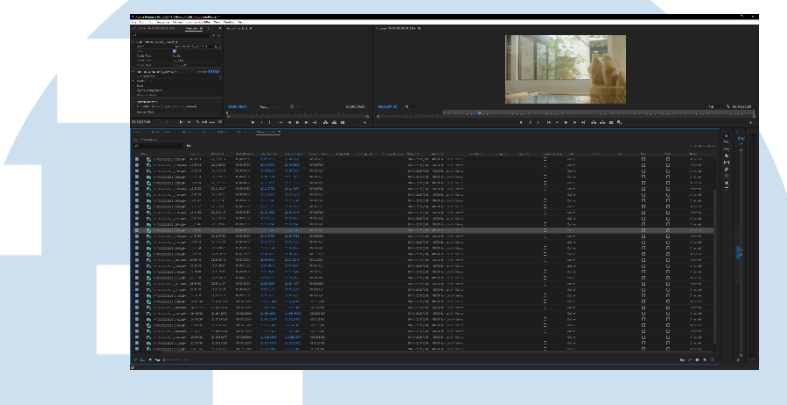

Gambar 3.11 Hasil *Transcode*

Pada produksi hari kedua, penulis ditawarkan untuk menjadi *online editor* setelah penulis meng-*edit* salah satu *shot* di lokasi *shooting* untuk memastikan bahwa hal tersebut bisa dirapihkan di tahap *editing* nantinya. Tanpa berfikir panjang penulis mengiyakan tawaran tersebut dan menjadi *online editor* untuk proyek itu juga. Tanpa diduga, setelah selesai proses *shooting*, *offline editor* sebelumnya tidak dapat bekerja sesuai dengan *timeline* yang diberikan oleh produser, sehingga akhirnya produser menawarkan kembali kepada penulis untuk menjadi *offline editor* dari proyek itu juga.

Proses *post-production* dimulai sehari setelah proses produksi selesai, dan penulis langsung meng-*edit roughcut* dan memberikan *preview*-nya kepada sutradara dan produser. Setelah mendapatkan *feedback* dari sutradara, penulis kemudian merevisi hasil *editing* dan melanjutkan untuk membuat *finecut* dari hasil *editing* tersebut. Setelah beberapa kali revisi, akhirnya masuk kedalam tahap *pictlock* dan kemudian penulis membuat *timeline* untuk diserahkan kepada *Post House* untuk proses *color grading*.

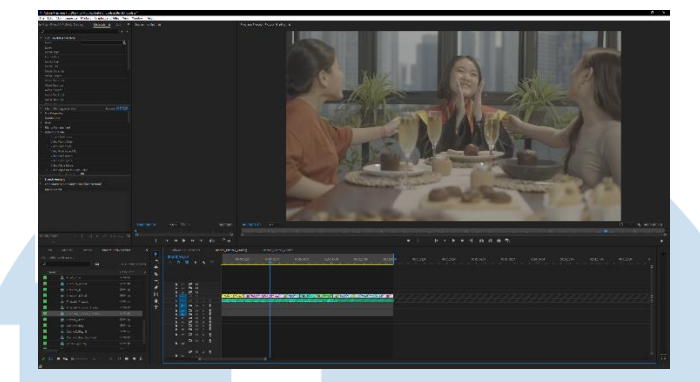

Gambar 3.12 *Timeline pictlock*

Setelah mendapatkan hasil dari *color grading*, kemudian penulis melanjutkan proses *online editing* untuk menghapus beberapa noda dan tiang yang mengganggu dalam *shot* dan juga menambahkan *lower third, running text* dan juga *subtitle*. Setelah proses tersebut, penulis melakukan *married print* dari video dan juga audio yang sudah selesai tahap *mixing* oleh *sound designer*.

## **3. Produksi Kacang Mr.P**

Pada proyek ini penulis berperan sebagai *online editor*. Pekerjaan yang dilakukan penulis cukup jelas dan terlihat simpel, walaupun dalam prakteknya proses yang dilakukan penulis tidaklah sebentar dan tidak mudah. Penulis diminta oleh sutradara untuk mengganti langit dari siang menjadi sore hari atau *sky replacement*. Kondisi ini terjadi karena waktu *shooting* yang terbatas, sehingga tidak semua *shot* dapat dilakukan di sore hari, sehingga *director* memutuskan untuk melakukan pengambilan gambar di siang hari dan kemudian dilakukan *online editing* untuk mengganti langit tersebut untuk menjadi sore hari. Selain mengganti langit, penulis juga melakukan *screen replacement* untuk gambar televisi, dan juga melakukan *wire removal* untuk menghapus tali yang digunakan dalam *shot* untuk menggerakan produk.

Terdapat dua jenis *shot* langit yang penulis kerjakan, di mana keduanya tidak berbeda jauh sehingga penulis dapat menggunakan teknik yang sama untuk kedua *shot* tersebut. Terdapat beberapa cara atau teknik yang umum

digunakan dalam proses *sky replacement*, salah satu cara yang paling umum adalah dengan menggunakan *masking* atau *roto-scoping*, ataupun *color keying.* Namun, kedua cara tersebut memiliki kelemahan, yakni efisiensi waktu yang buruk, dan detail gambar yang dapat terbuang. Oleh sebab itu, penulis memilih untuk menggunakan efek *extract* untuk mengekstrak warna biru langit. Hal ini dapat dilakukan karena pada *shot* tersebut, mayoritas warna langit yang terlihat adalah warna biru, sehingga penulis memutuskan untuk menggunakan cara tersebut yang penulis rasa paling efisien.

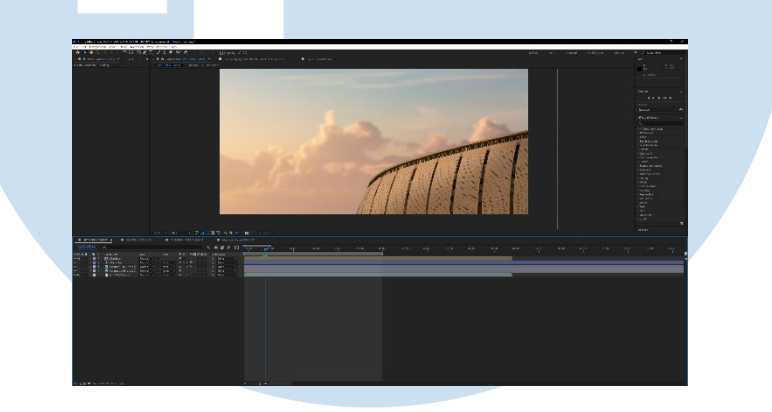

Gambar 3.13 *Timeline sky replacement*

Pada gambar 3.12 selain mengganti langit, penulis juga menghapus sebuah tiang lampu yang ada di *shot* tersebut. Penulis menggunakan teknik *masking* untuk mengisolasi bagian lampu tersebut dan kemudian menduplikasikan *layer* video yang sama di atasnya. Berikut merupakan gambar sebelum dan sesudah proses *online editing.*

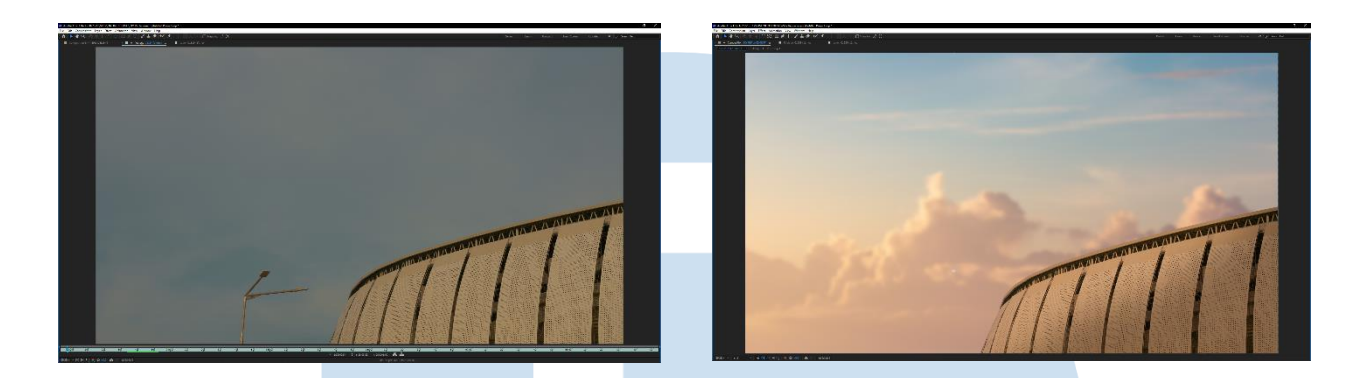

Gambar 3.14 Sebelum dan Sesudah *Sky Replacement*

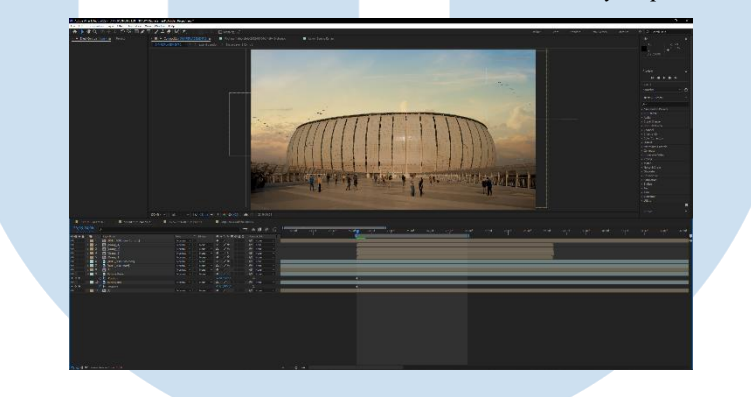

Gambar 3.15 *Timeline Sky Replacement 2*

Pada gambar 3.14, penulis juga menambahkan orang-orang sebagai *extras* dengan cara duplikasi, *greenscreen,* dan juga *masking*. Selain itu, penulis juga menambahkan objek burung di langit untuk mengisi kekosongan *shot*.

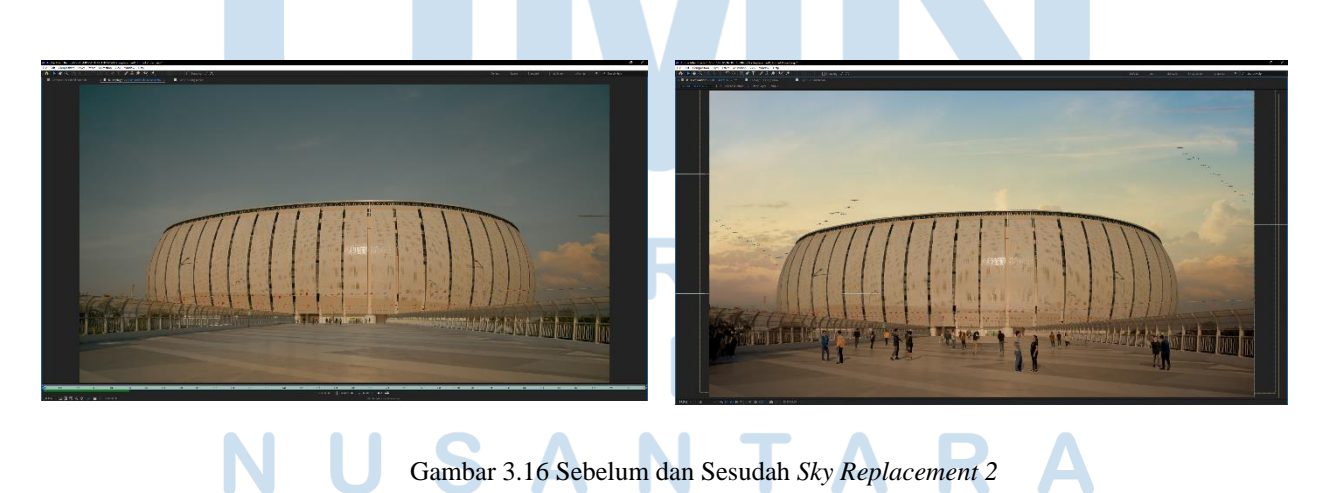

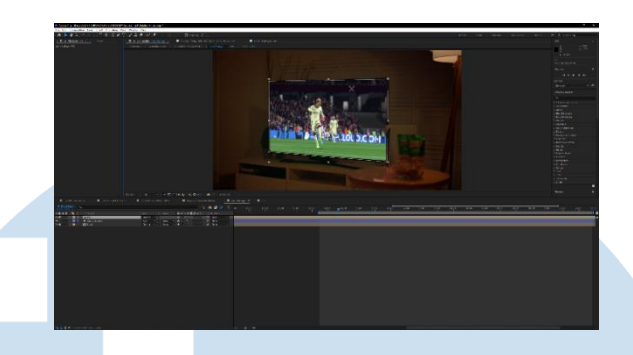

Gambar 3.17 *Timeline Screen Replacement*

Penulis melakukan *screen removal* untuk mengganti gambar di televisi, dengan *footage* yang diinginkan oleh sutradara. Penulis sempat mengalami sedikit kesulitan karena *shot* yang digunakan adalah *shot* dengan gabungan *marking* dan juga *blue screen*. Hal ini menyulitkan proses pengerjaan karena *blue screen* yang digunakan di televisi memiliki pantulan dan *ambient light* sehingga membuat gambar yang ditempel tampak palsu. Penulis akhirnya dapat mengatasi hal tersebut dengan membuat *layer* baru dan menggunakan teknik *masking* untuk menghapus *ambient light* yang bocor tersebut. Selain itu, penggunaan *marking* yang kurang tepat membuat penulis kesulitan pada tahap *tracking* dari *footage* yang digunakan.

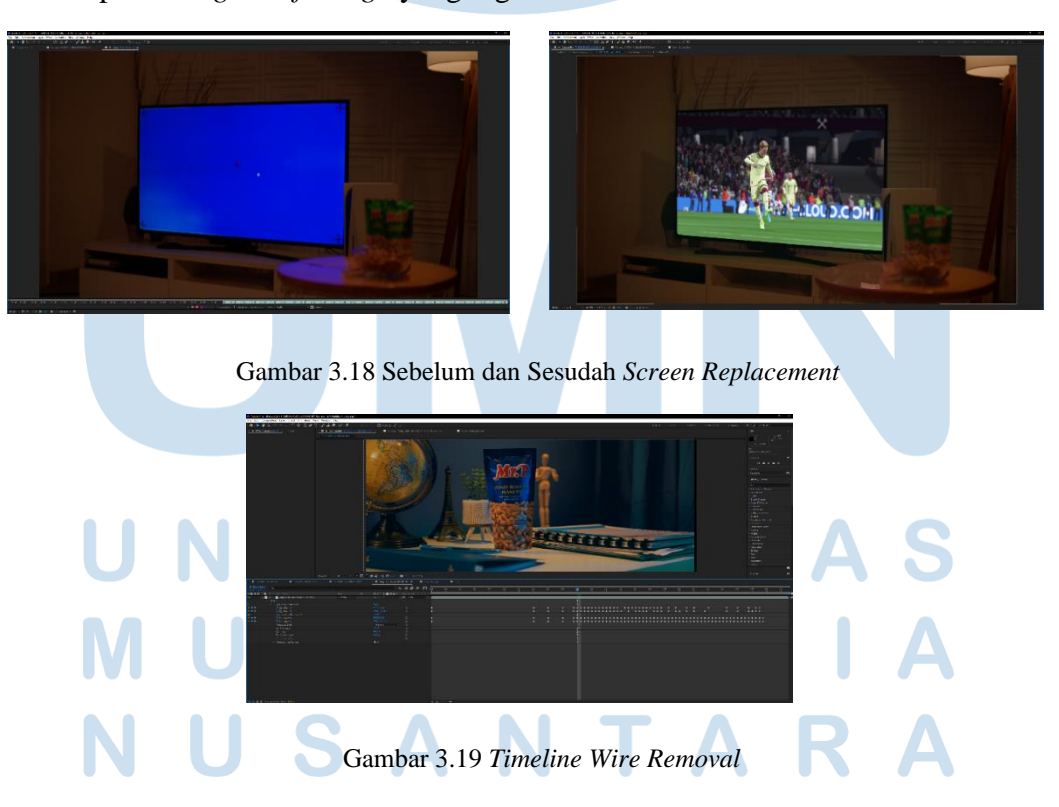

*Shot* terakhir yang penulis kerjakan adalah *wire removal,* yaitu menghapus tali yang digunakan untuk menggerakan objek produk sehingga terlihat hidup dan berinteraksi dengan objek 3D yang akan ditambahkan. Dalam menyelesaikan *shot* ini penulis menggunakan efek *cc simple wire removal* dan menggunakan *keyframe* untuk mengatur animasi gerakan dari efek tersebut sesuai dengan pergerakan tali yang ingin dihapus.

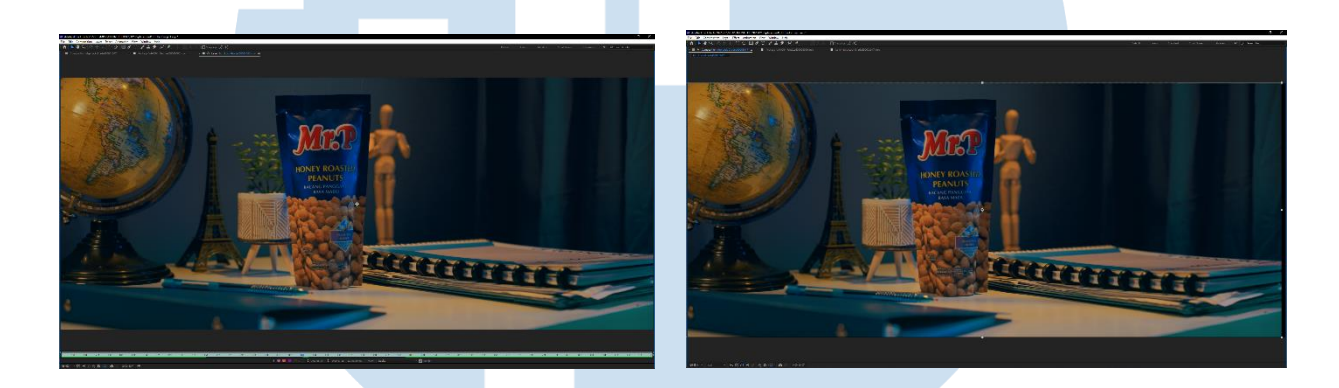

Gambar 3.20 Sebelum dan Sesudah *Wire Removal*

## **3.2.3 Kendala yang Ditemukan**

### **3.2.3.1 Aspek Alur Kerja**

Selama mengikuti kegiatan magang di Mooilux, tentu saja penulis menemui beberapa kendala. Beberapa kendala tersebut sebagian besar adalah dari *working pipeline* atau *workflow* yang penulis rasa kurang efektif. Pada beberapa kesempatan penulis merasa bingung karena *workflow* yang tidak urut dan bolak-balik. Walaupun terdengar sederhana, *workflow* yang tidak urut ini seringkali membuat penulis kesulitan dalam bekerja karena harus kembali membongkar *timeline* yang sudah lama dan susunannya sudah padat.

# **3.2.3.2 Aspek Faktor Bisnis**

Kendala yang penulis hadapi adalah *brief* yang kurang lengkap dan tidak jelas, hal ini sering terjadi dengan sutradara-sutradara yang tidak memiliki visi yang jelas dalam sebuah proyek. Dengan tidak memberikan arahan kepada penulis untuk meng-*edit* video, penulis sering dilepas begitu saja, kemudian melemparkan segala kritikan kepada penulis karena hasil yang tidak sesuai.

Kendala terakhir yang penulis temui adalah *pre-production* yang kurang matang, sehingga proses produksi tidak siap. Hal ini penulis temui dalam produksi Kacang Mr.P, di mana dalam tahap *pre-production* tidak ada *testcam* untuk *vfx* yang seharusnya dipersiapkan dengan matang dari tahap *pre-production.* Tidak dilibatkannya *vfx artist* ataupun *online editor* dalam tahap *pre-production* dan *production* ini menyebabkan penulis mengalami kesulitan dalam melakukan *tracking* karena *tracker* yang dibuat seakan-akan terburu-buru dan tidak *proper*. Penggunaan *blue screen* pada televisi yang seharusnya dihindari karena memberikan *ambient light* atau cahaya biru yang bocor ke permukaan objek lainnya.

# **3.2.3.3 Aspek Operasional**

Aspek lain yang mempengaruhi proses kerja magang penulis adalah operasional seperti komputer dan juga masalah dari *software* seperti *bug, errors* dan sebagainya.

### **3.2.4 Solusi atas Kendala yang Ditemukan**

## **3.2.4.1 Aspek Alur Kerja**

Setelah bekerja beberapa lama di Mooilux, penulis pada akhirnya terbiasa dengan *workflow* yang digunakan, tetapi penulis merasa hal tersebut dapat diperbaiki, yaitu dengan memberikan informasi kepada klien pemahaman mengenai *production workflow,* supaya tidak terjadi kembali *workflow* yang tidak urut dan bolak-balik.

### **3.2.4.2 Aspek Faktor Bisnis**

Produser memberikan pendampingan lebih terhadap proses *postproduction* dan memastikan sutradara menjalankan tugasnya dan memberikan *brief* dan *directing* kepada setiap departemen yang terlibat agar proses *post-production* berjalan sesuai dengan *timeline* yang sudah ditentukan.

Untuk solusi yang terakhir, penulis pada akhirnya mengerjakan proses *online editing* dengan memakan waktu yang lebih lama dari yang seharusnya dikarenakan *shot* yang diberikan tidak layak pakai, membuat *software error* sehingga penulis harus melakukan *tracking manual*. Penulis menyarankan untuk melibatkan *vfx artist* atau seorang *online editor* dalam tahap *pre-production* dan juga *production* sebagai *vfx consultant* atau *supervisor*. Hal ini bertujuan untuk memastikan *shot vfx* yang akan diambil sesuai dengan kebutuhan yang diperlukan saat proses *editing* nantinya. Dalam proses produksi, *vfx consultant* akan memastikan *tracker* yang digunakan sesuai dan dapat digunakan pada tahap *post-production.* Selain itu, seorang *vfx consultant* juga akan memastikan untuk tidak ada *bluescreen* yang bocor.

### **3.2.4.3 Aspek Operational**

Untuk solusi yang terakhir, penulis hanya dapat meminimalisir efek samping dari hal-hal seperti *bug* dan *error* dengan cara membuat *save file* dan juga memanfaatkan *autosave* setiap lima menit sekali untuk mengamankan *project* yang sedang dikerjakan dan juga membuat *file* cadangan.